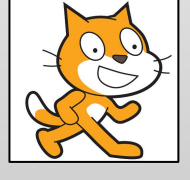

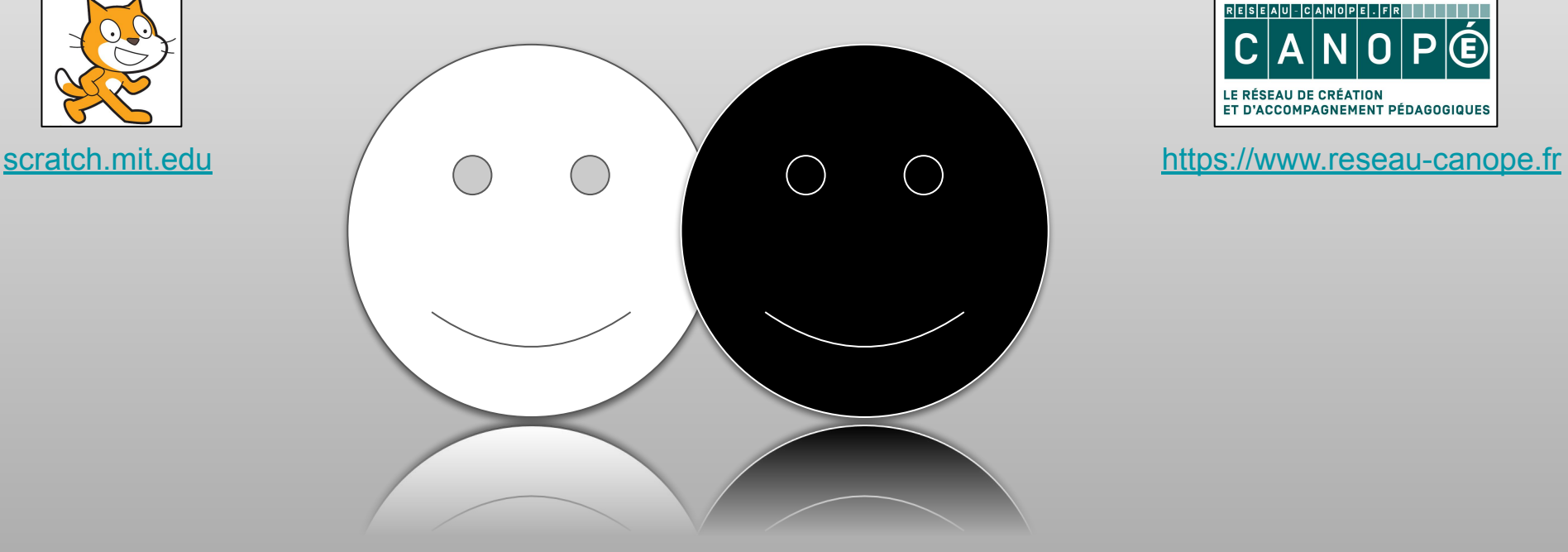

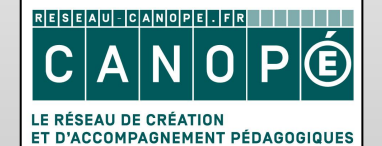

# APPARIEMENT

Retrouver les paires de cartes

Mars 2019 **Pedag O'Scratch** 

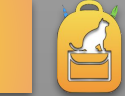

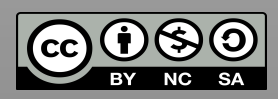

### PAIRES1 **Objectifs**

Pour ce programme, nous allons utiliser deux listes : *laBonnePaire* qui liste les numéros des cartes correspondantes à chaque carte. *maPaire* liste les paires de cartes effectuées par le joueur. À vous de la remplir à la main. Pour faire simple, la 1 ira avec la 2 (et donc la 2 avec la 1), la 3 avec la 4 (et donc la 4 avec la 3),...

Il s'agit donc d'abord de vider la liste *maPaire* et de la remplir de 0. Elle doit être aussi longue que *laBonnePaire*.

Ensuite Scratch explique le jeu.

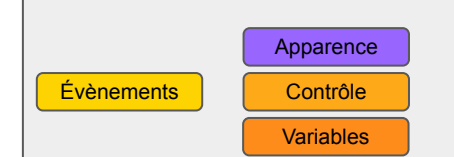

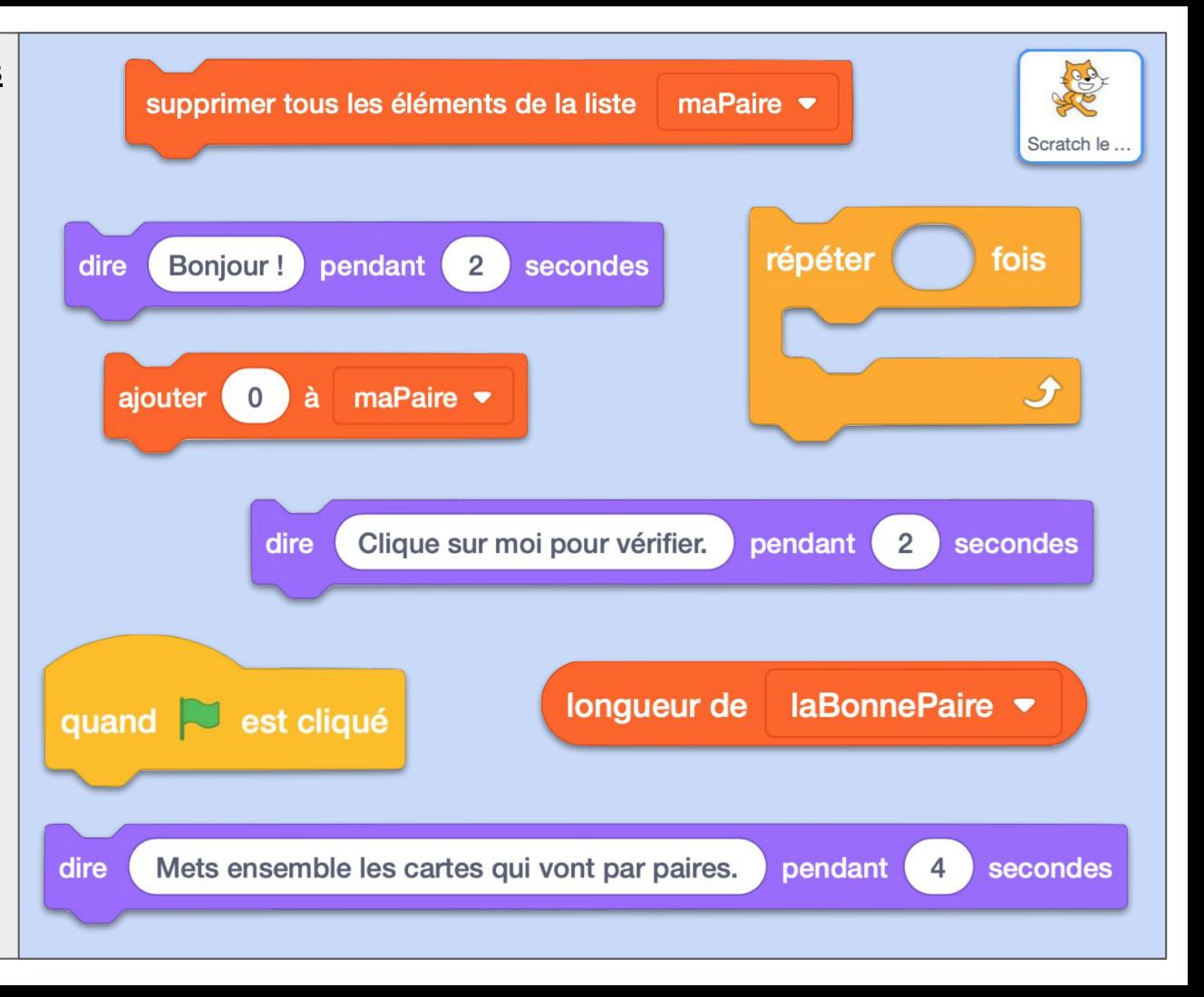

#### **PAIRES1 ok**

#### **Commentaires**

Vérifiez que vos deux listes ressemblent à cet exemple en cliquant sur le drapeau vert.

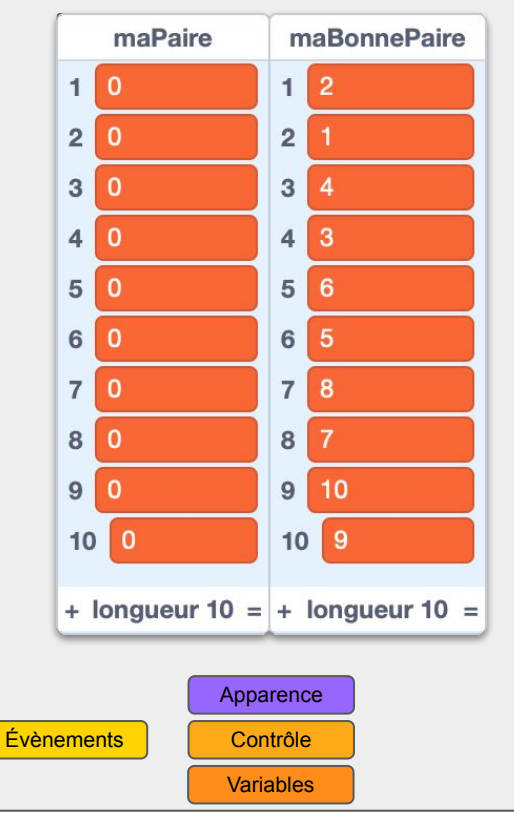

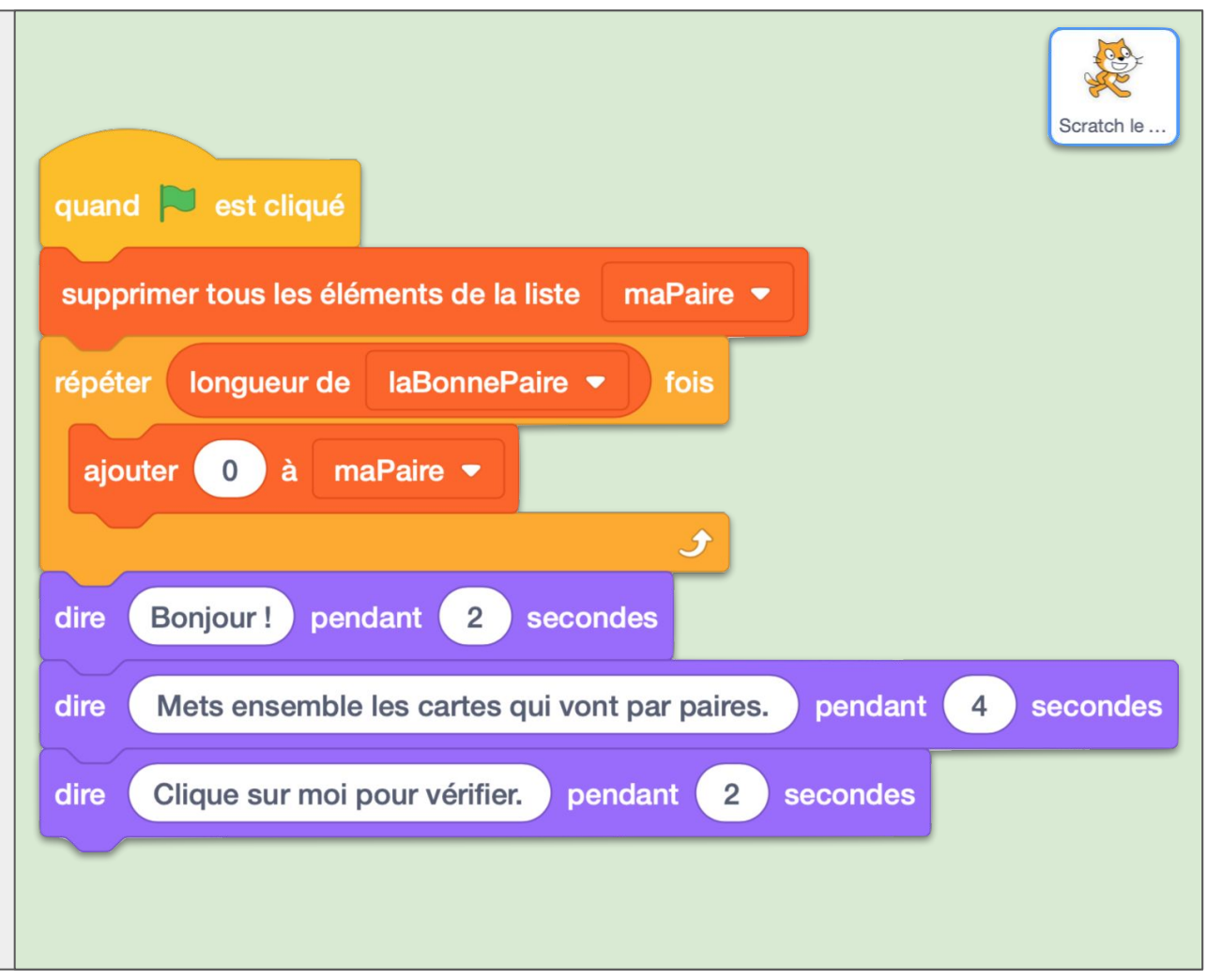

### PAIRES2 **Objectifs**

Pour les cartes, il s'agit d'abord de lui donner son numéro avec la variable *monNuméro*. On initialise ensuite sa taille et son costume. Le costume *Carte* correspond à une carte non appairée (on dira "solitaire" par la suite). Le bord est normal et le fond est gris. Nous verrons les autres costumes par la suite.

Une boucle va placer aléatoirement la carte sur la scène jusqu'à ce qu'elle ne touche pas le bord.

Apparence

**Capteurs** 

Évènements | Contrôle Opérateurs Variables

**Mouvement** 

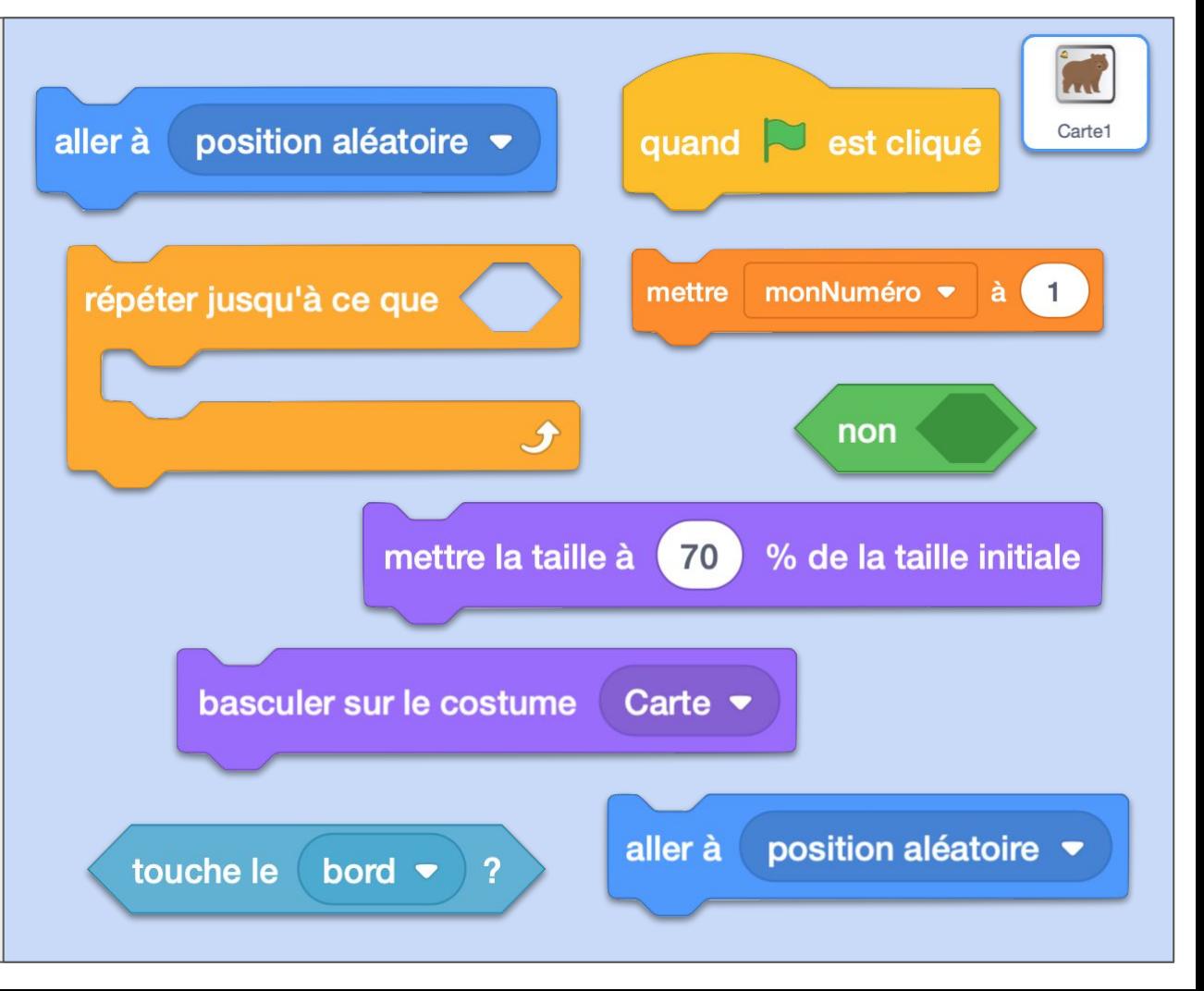

# PAIRES2 ok **Commentaires**

Si plusieurs cartes sont les unes sur les autres, ce n'est pas grave, le joueur pourra les déplacer pour mieux les voir.

Si vous voulez, vous pouvez rajouter la condition suivante : ne pas toucher Scratch. Voire même, ne pas toucher une autre carte comme pour le jeu de Memory, mais cela semble moins utile.

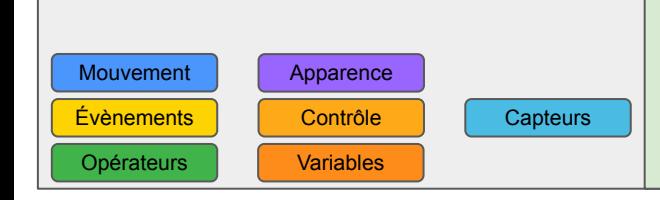

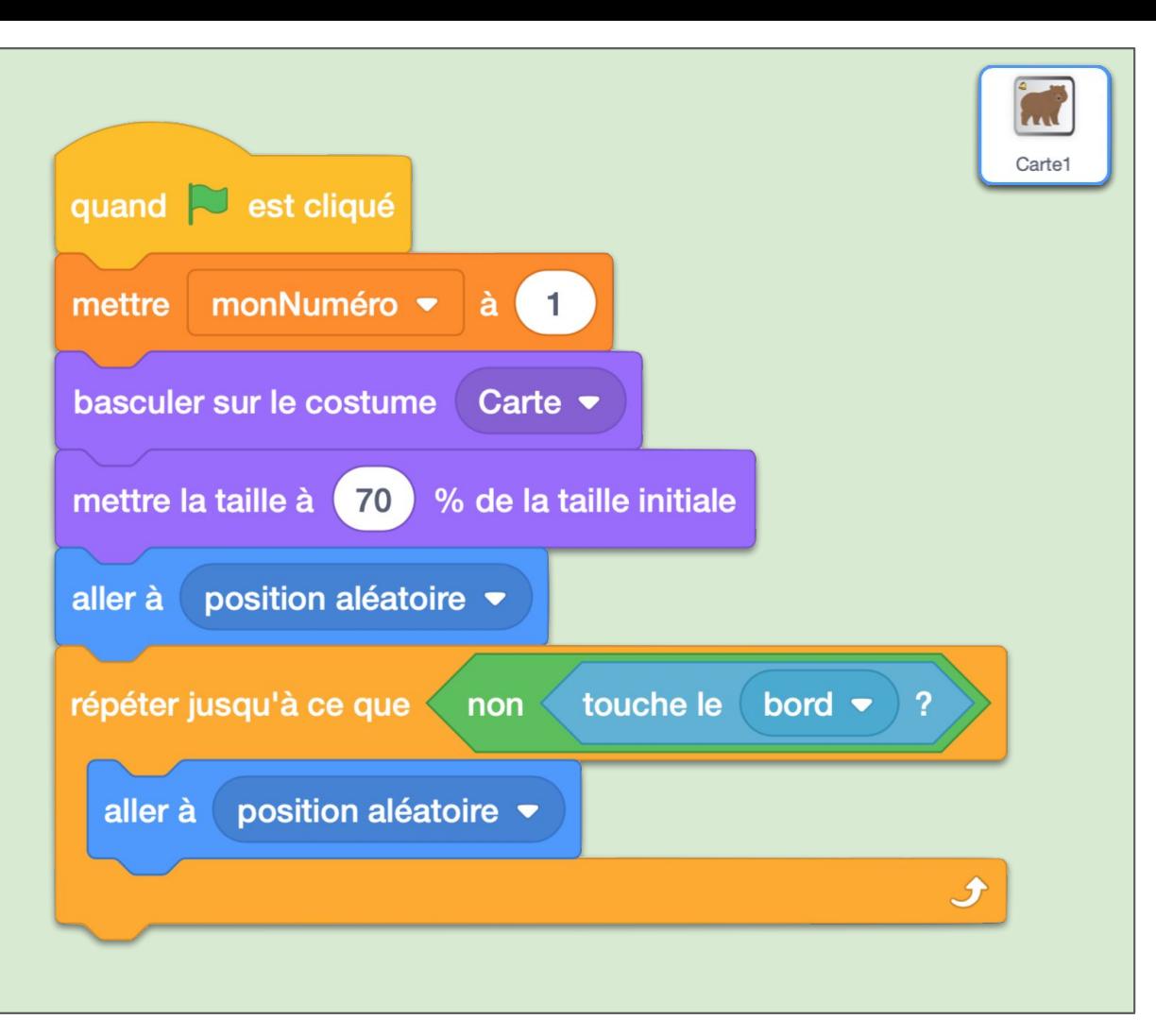

### PAIRES3 **Objectifs**

Occupons-nous maintenant des clics sur les cartes. D'abord un petit effet ergonomique : son de soulèvement, la carte grossit et devient un peu transparente et finalement "passe devant" les autres cartes.

Elle va ensuite suivre le curseur de la souris jusqu'à ce que le clic soit relâché. On ajoute alors les effets ergonomiques : son de dépôt, retour à la taille et à la transparence normale. On ajoute enfin, le bloc *checkTouch* et l'envoi du message *checkPaire*. Nous verrons plus loin de quoi il s'agit exactement.

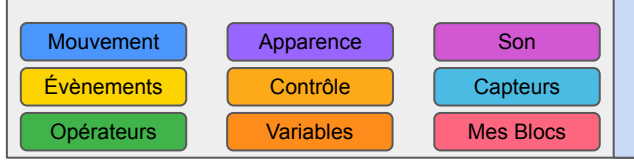

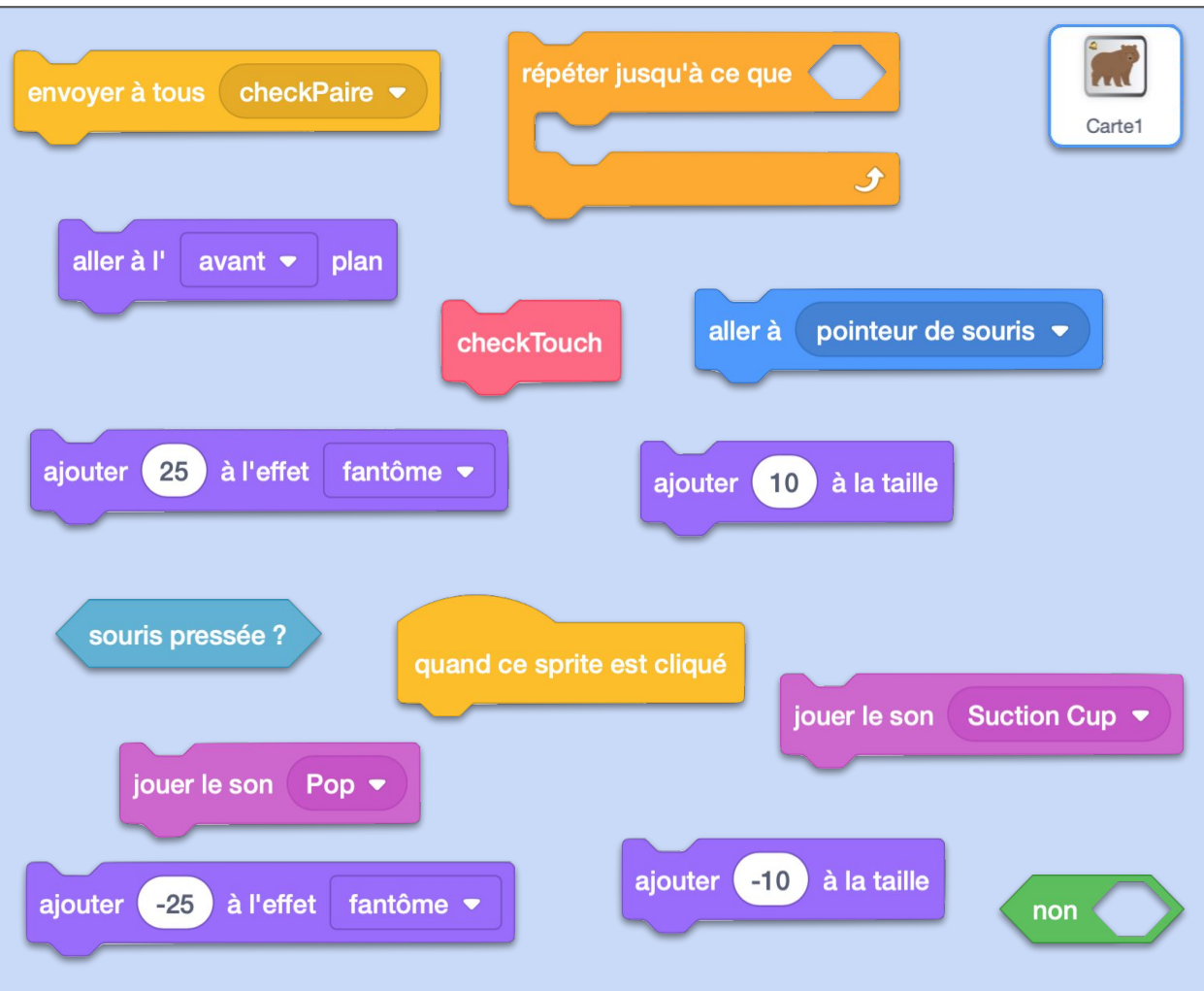

### PAIRES3 ok **Commentaires**

Le bloc *checkTouch* est un bloc dont vous allez entièrement programmer les effets. Il va permettre de vérifier si la carte touche une autre carte et si c'est sa carte paire.

Le message *checkPaire* permettra de basculer sur le costume correspondant à l'état de la carte : solitaire ou appairée, aussi bien pour la carte que pour les autres cartes.

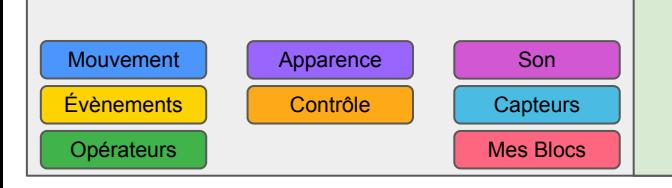

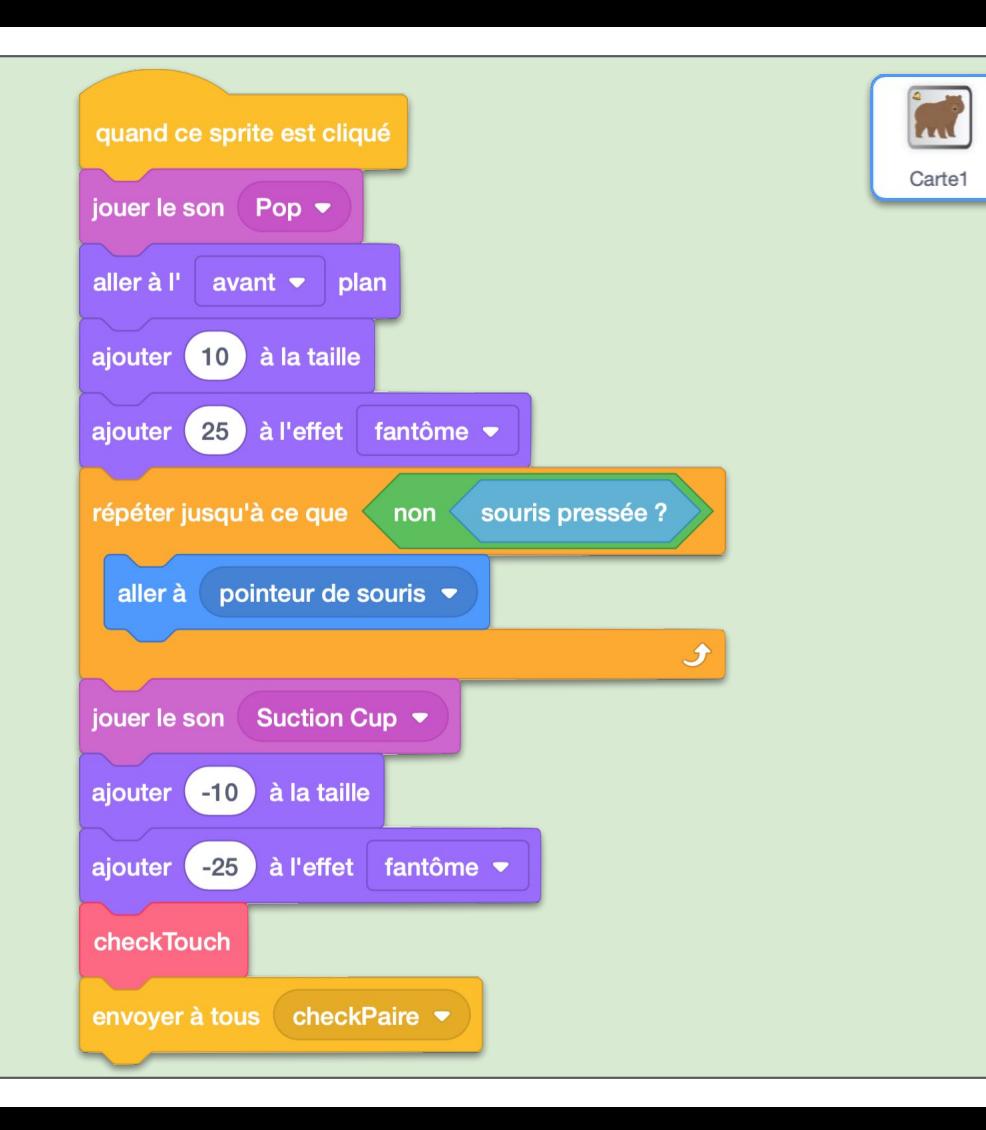

### PAIRES4 **Objectifs**

Le bloc *checkTouch* va d'abord enlever la carte touchée de la liste *maPaire* si elle s'y trouve. Puis enlever la carte éventuellement appairée avec elle de cette même liste.

Ensuite on lance une boucle dans laquelle la variable locale *i* permettra de vérifier si la carte en touche une autre. *i* prendra pour valeur les nombres de 1 jusqu'au nombre total de cartes.

Si c'est le cas et que celle-ci n'est pas déjà appairée avec une autre, alors on fait les changements dans la liste *maPaire* pour indiquer que ces deux cartes sont maintenant appairées. On s'arrête dès qu'on en trouve une, même si elle touche en fait plusieurs cartes.

Contrôle Opérateurs Variables **Capteurs** Mes Blocs

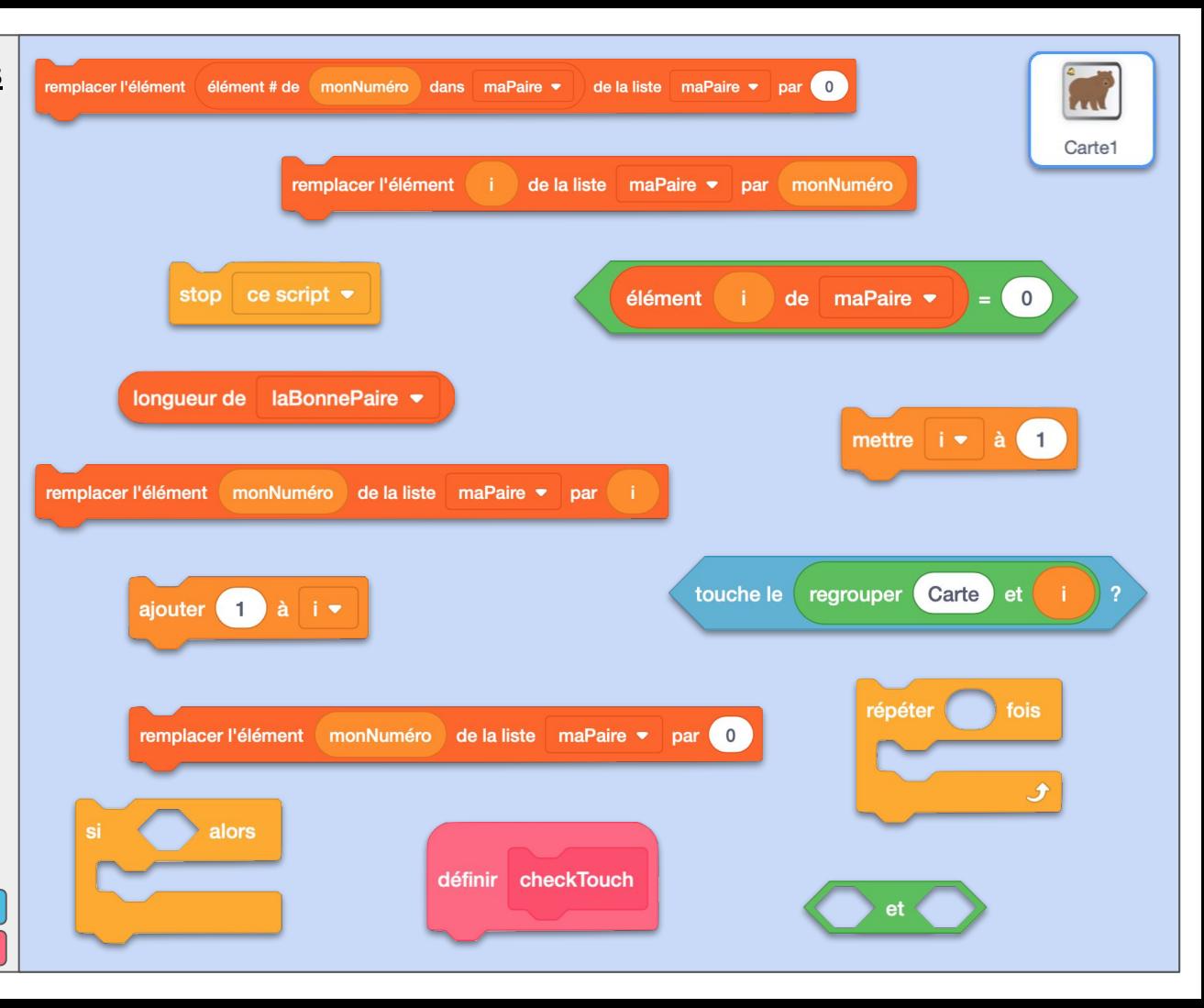

# PAIRES4 ok **Commentaires**

On peut noter, qu'une carte ne se touche jamais elle-même. Si plusieurs cartes se touchent, c'est celle avec le plus petit nombre et qui n'est pas déjà appairée qui sera considérée. Attention au nommage des cartes, parce que l'on reconstruit par une instruction "regroupe X et Y" son nom.

C'est d'ailleurs une des petites astuces : on peut mettre une variable dans l'instruction "touche le Lutin" alors qu'il y a un menu déroulant par défaut. C'est à la fois pratique et source potentiel de bugs difficiles à détecter.

Contrôle

**Capteurs** Mes Blocs

Opérateurs Variables

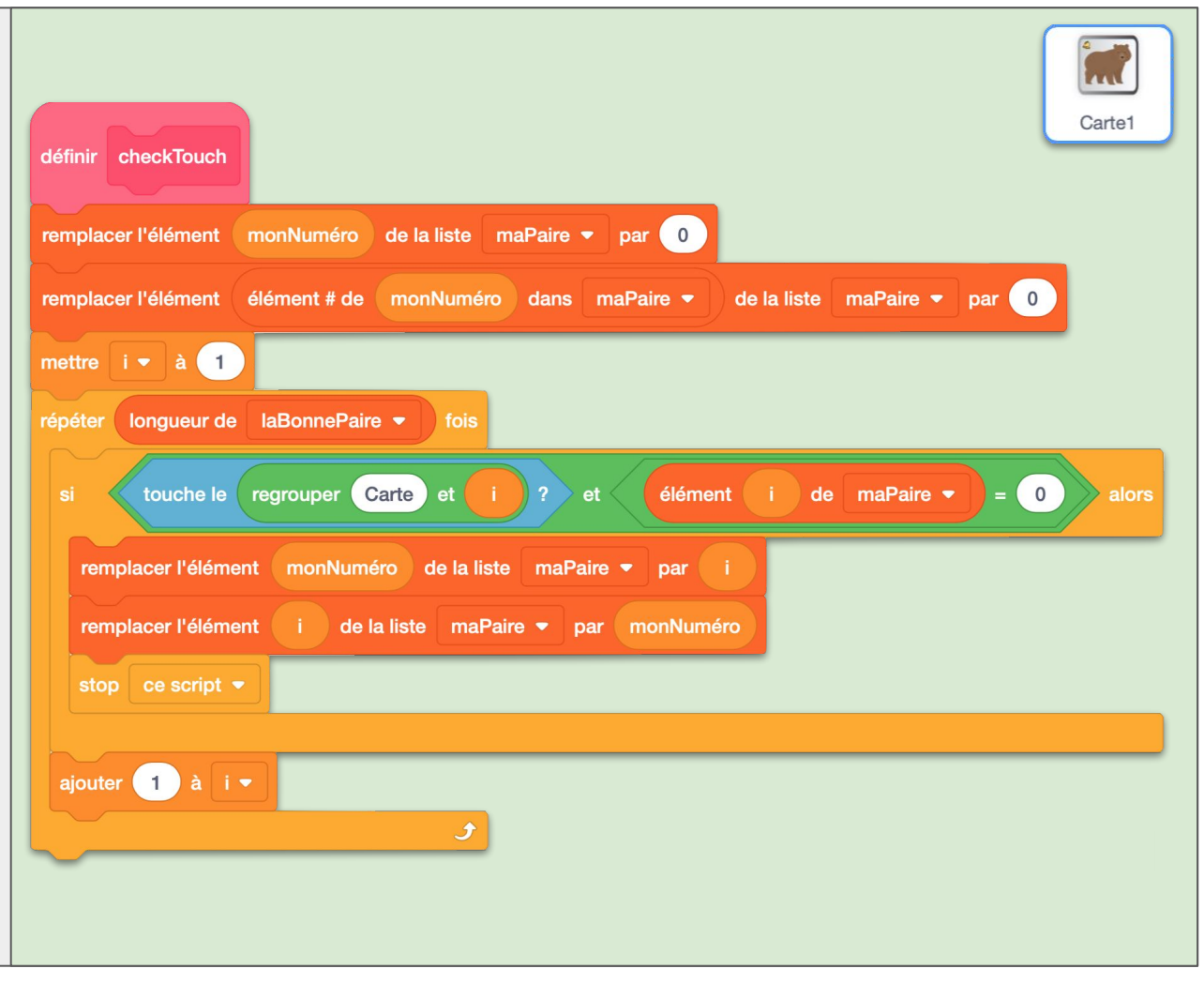

### PAIRES5 **Objectifs**

Lorsque l'on clique sur Scratch, il va d'abord vérifier que toutes les cartes sont appairées. Si ce n'est pas le cas, on affiche un message d'erreur. Sinon, on met la nouvelle variable *gagné* à 1. Le message *afficheOK* (voir fiche suivante) va donner la valeur 1 à la variable *gagné* si tous les cartes sont appairées correctement sinon 0*.* Si c'est 1, on félicite le joueur et tous les scripts s'arrêtent. Sinon, on envoie le message *checkPaire* qui va remettre les cartes aux bonnes couleurs pour continuer le jeu.

Apparence | Son

Évènements | Contrôle Opérateurs Variables

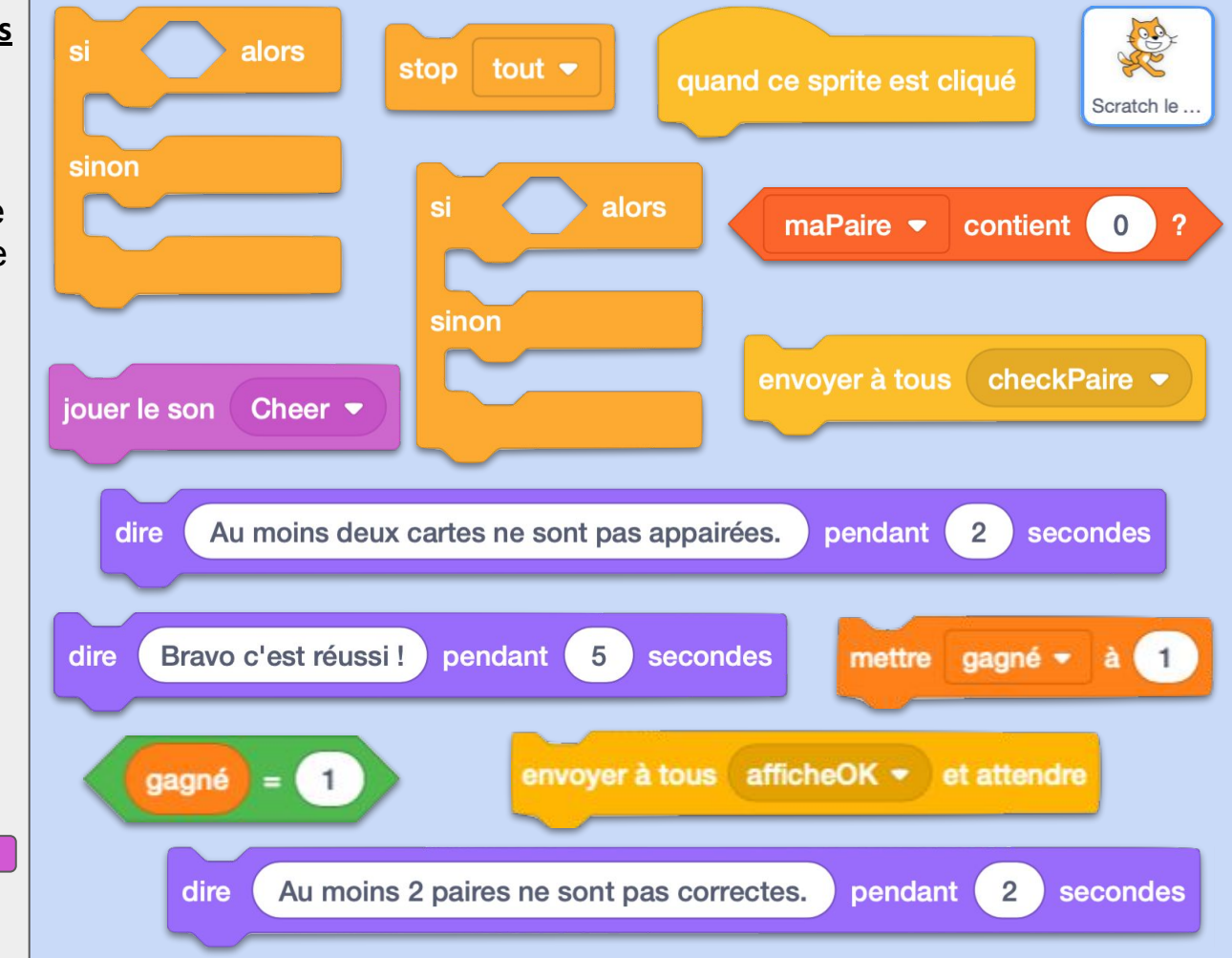

## PAIRES5 ok **Commentaires**

Nous aurions pu utiliser l'opérateur "=" pour comparer deux listes, mais ce n'est pas du tout fiable pour l'instant. Pour cela, Scratch convertit une liste en une chaine de caractères. Mais parfois, suivant qu'il considère que ces données sont des nombres ou du textes, il rajoute des espaces entre les termes. Du coup, une liste (1,2,3,4) est parfois interprétée "1234" et parfois "1 2 3 4" et donc ne sont pas considérées égales, sans que l'on comprenne bien comment il choisit l'un ou l'autre.

À retenir : sous votre code, il y a un autre code auquel vous n'avez pas toujours accès et qui peut aussi être bogué.

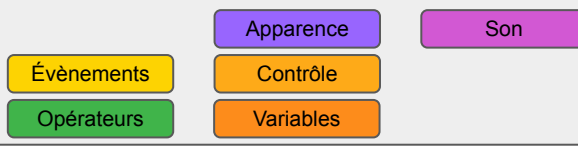

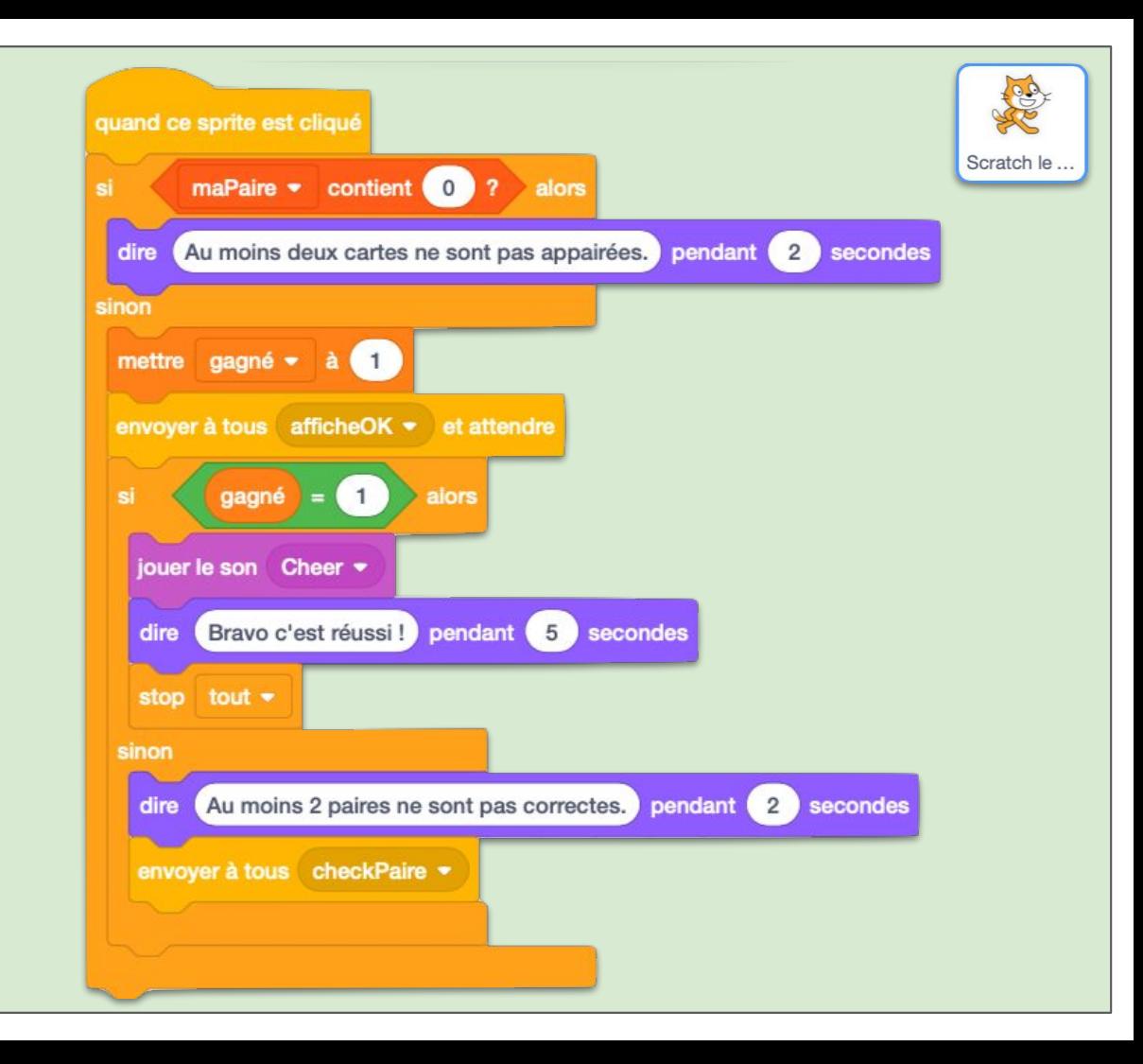

### PAIRES6 **Objectifs**

#### - Pour le message *checkPaire*, on affiche le costume *Carte* (fond gris) si la carte n'est pas appairée, et le costume *Paire* (fond noir) si elle l'est.

- Pour le message *afficheOK*, il s'agit de vérifier si l'élément *monNuméro* de la liste *maPaire* est le même que l'élément *monNuméro* de la liste *laBonnePaire*. Si c'est le cas, on affiche le costume *Carte vrai* (bords verts), sinon on affiche le costume *Carte faux* (bords rouges) et la variable *gagné* prend la valeur 0.

Apparence Évènements | Contrôle Opérateurs Variables

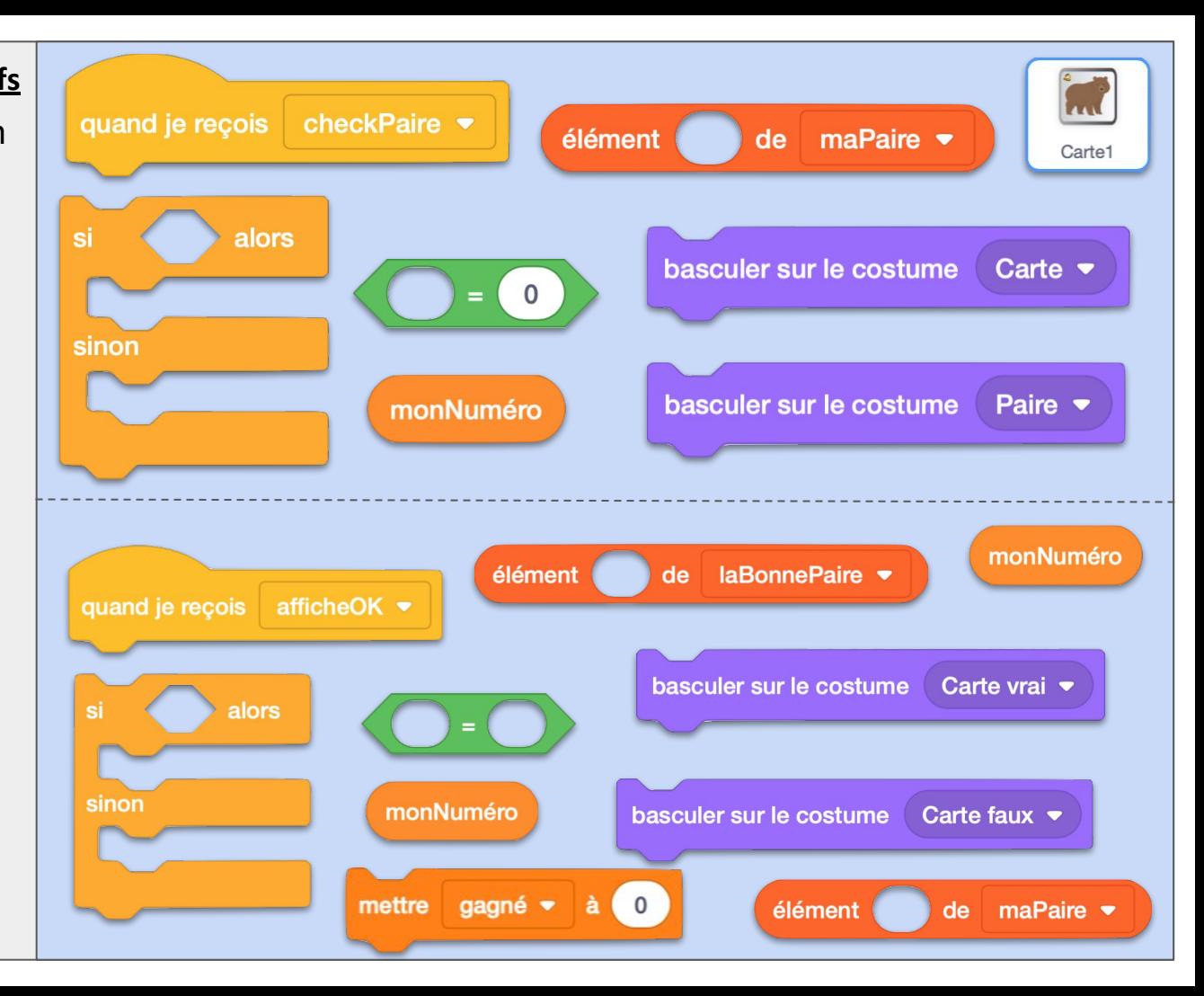

#### PAIRES6 ok **Commentaires**

Le message *afficheOK* est lancé avec l'option "attendre" (voir fiche 5), c'est pour être sûr que tous ces scripts dans toutes les cartes seront terminées avant que le script de Scratch qui les a lancés se poursuive. Il en suffit d'un qui mette *gagné* à 0 pour que Scratch sache que la partie n'est pas terminée.

Il ne vous reste plus qu'à dupliquer cette Carte1.

Pensez à changer l'affectation de *monNuméro* sur la fiche d'activité 2. Répétez pour autant de paires de cartes que souhaité.

Modifiez manuellement si besoin la liste *laBonnePaire* pour indiquer la solution. La double information (X est lié à Y et Y est lié à X) est nécessaire pour notre algorithme.

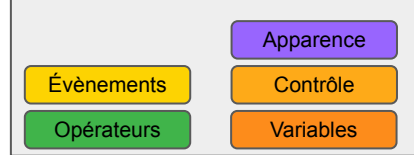

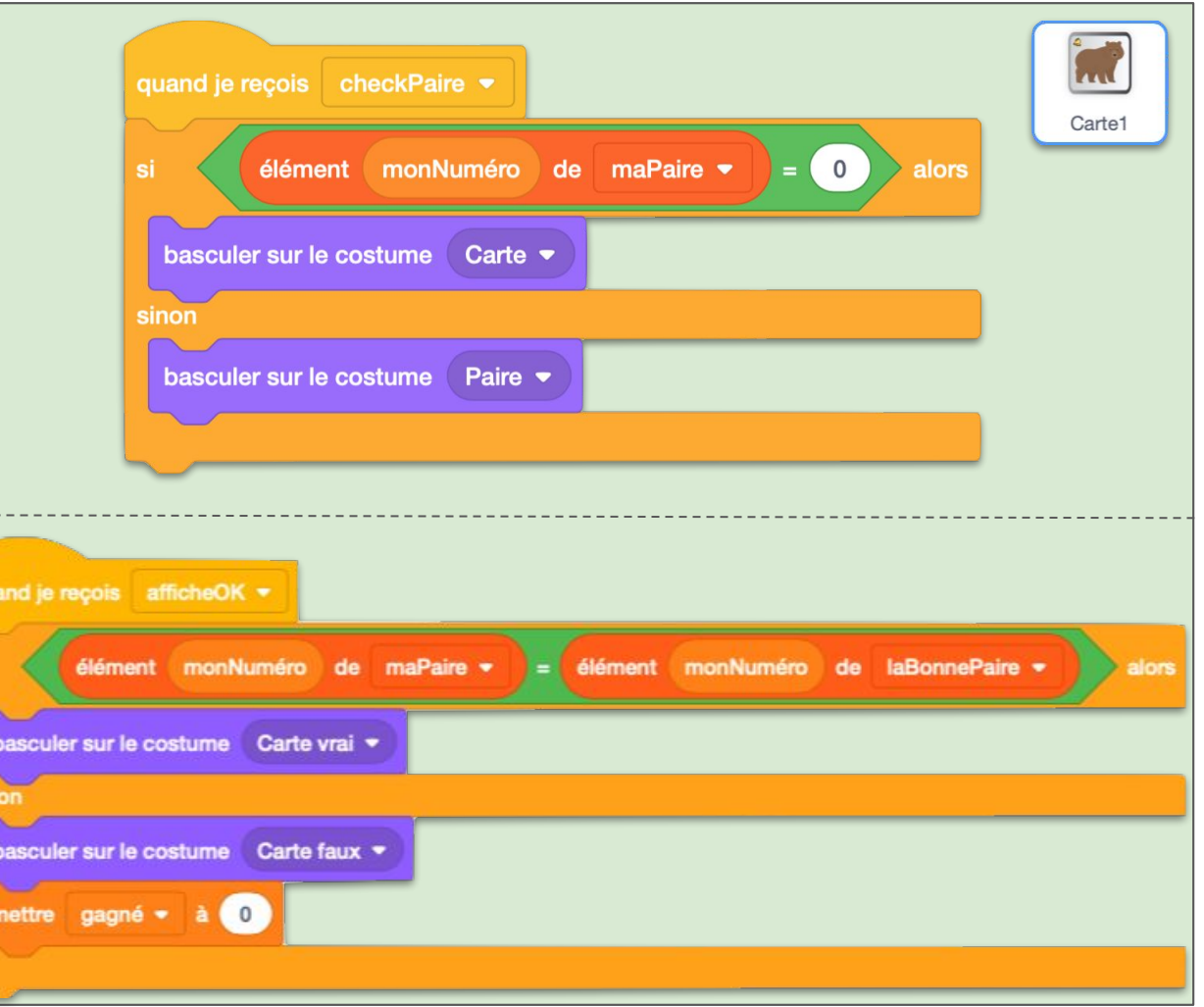

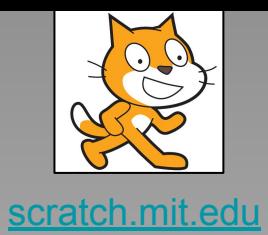

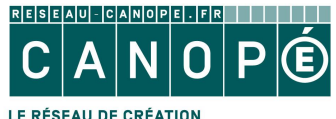

LE RÉSEAU DE CRÉATION<br>ET D'ACCOMPAGNEMENT PÉDAGOGIQUES

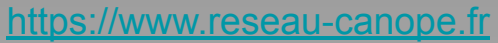

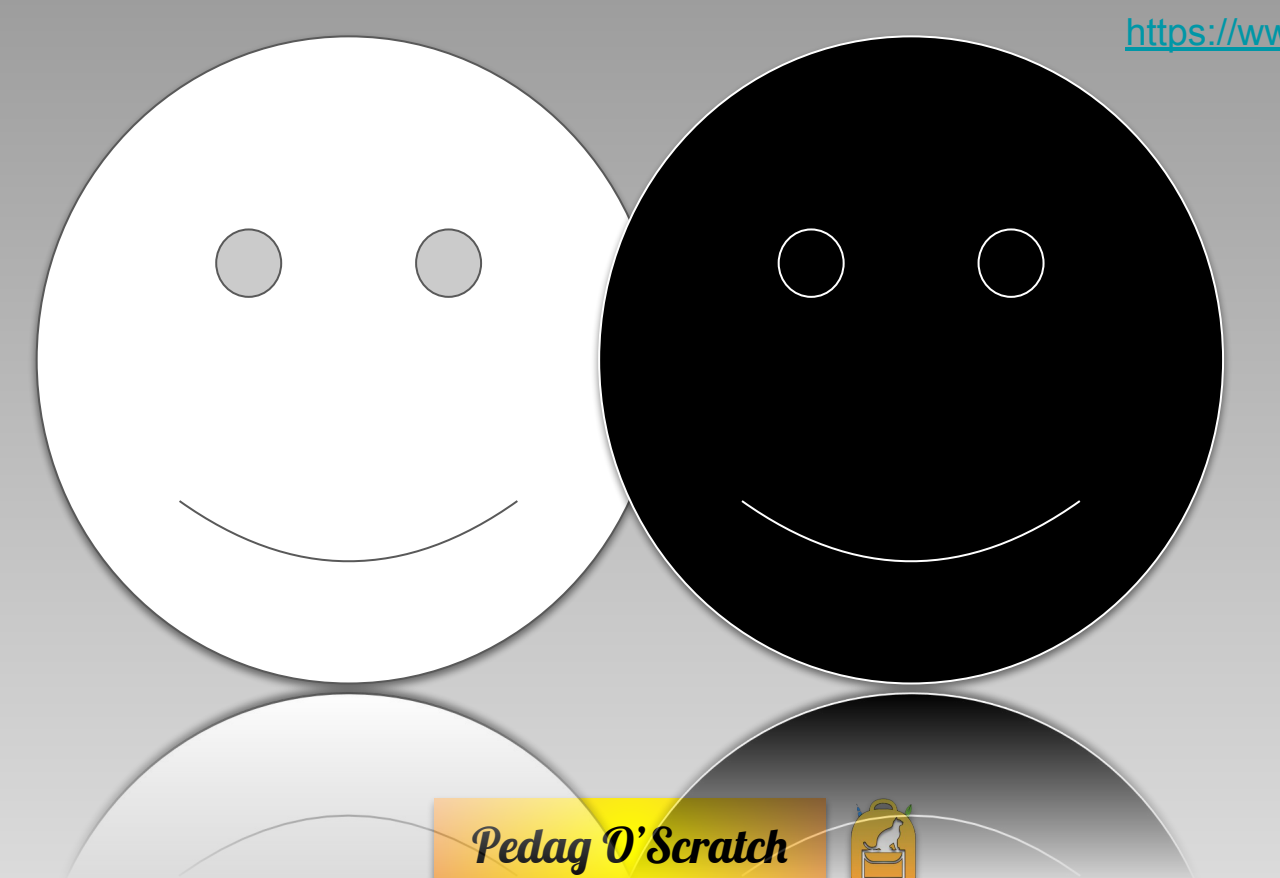

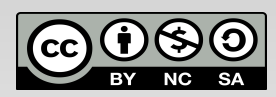